## **[USING A SOURCE FILE](http://www.swaroopch.com/notes/python/#_using_a_source_file)**

Now let's get back to programming. There is a tradition that whenever you learn a new programming language, the first program that you write and run is the 'Hello World' program - all it does is just say 'Hello World' when you run it. As Simon Cozens<sup>[\[1\]](http://www.swaroopch.com/notes/python/#_footnote_1)</sup> says, it is the "traditional incantation to the programming gods to help you learn the language better."

Start your choice of editor, enter the following program and save it as hello.py.

If you are using PyCharm, we have already [discussed how to run from a source file.](http://www.swaroopch.com/notes/python/#pycharm)

For other editors, open a new file hello.py and type this:

## **print** "hello world"

Where should you save the file? To any folder for which you know the location of the folder. If you don't understand what that means, create a new folder and use that location to save and run all your Python programs:

- /tmp/py on Mac OS X
- /tmp/py on GNU/Linux
- $C:\N$  on Windows

To create the above folder (for the operating system you are using), use the mkdir command in the terminal, for example, mkdir /tmp/py.

**IMPORTANT** Always ensure that you give it the file extension of .py, for example, foo.py.

To run your Python program:

- 1. Open a terminal window (see the previous [Installation](http://www.swaroopch.com/notes/python/#installation) chapter on how to do that)
- 2. **C**hange **d**irectory to where you saved the file, for example, cd /tmp/py
- 3. Run the program by entering the command python hello.py. The output is as shown below.

\$ python hello.py

hello world

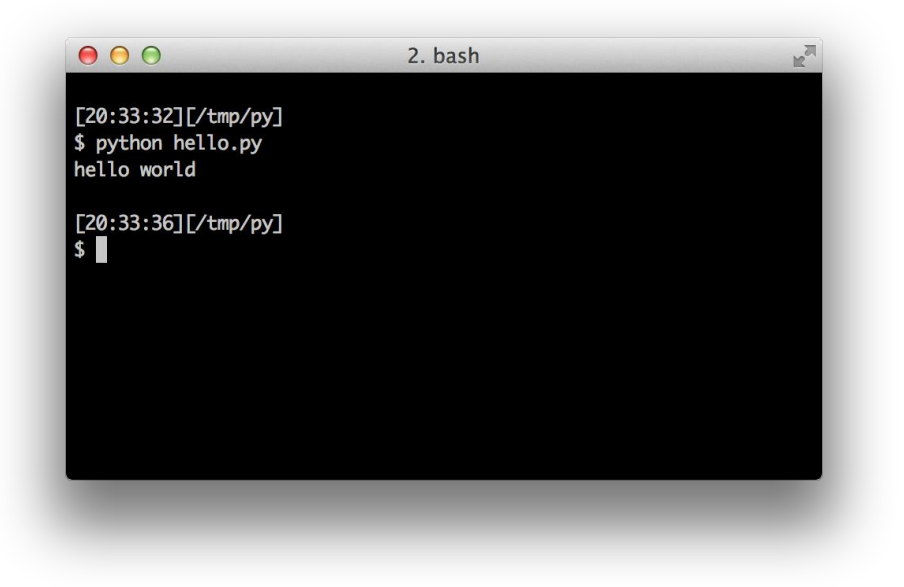

If you got the output as shown above, congratulations! - you have successfully run your first Python program. You have successfully crossed the hardest part of learning programming, which is, getting started with your first program!

In case you got an error, please type the above program *exactly* as shown above and run the program again. Note that Python is case-sensitive i.e. print is not the same as Print - note the lowercase p in the former and the uppercase P in the latter. Also, ensure there are no spaces or tabs before the first character in each line - we will see important later.

## *How It Works*

A Python program is composed of *statements*. In our first program, we have only one statement. In this statement, we call the print *statement* to which we supply the text "hello world".

Source: http://www.swaroopch.com/notes/python/